# **Cisco Secure Workload** リリース **3.8 Cisco Smart Licensing** ガイド

初版:2023 年 5 月 19 日

# はじめに

このドキュメントでは、オンプレミスライセンスを、EntitlementManagerの手動メカニズムベー スのアプローチから Cisco Secure Workload リリース 3.8 の Cisco Smart Licensing に移行する手 順について説明します。

#### **Cisco Smart Licensing** について

Cisco Smart Licensing は、複数のシスコ製品間でソフトウェア ライセンスを管理する統合ライ センス管理システムです。Cisco Smart Licensing アカウントを持っている場合は、Cisco Smart Licensing トークンを Cisco Secure Workload ライセンスに関連付けることができます。

# スマートライセンスへの移行方法

Cisco Smart Licensing への移行:

- スマートアカウントと Cisco Secure Workload のアクティブなサブスクリプションをお持ち の場合は、Cisco Secure Workload クラスタを Cisco Smart Software Manager (CSSM)に登録 します。詳細については、『Secure [Workload](https://www.cisco.com/c/en/us/td/docs/security/workload_security/secure_workload/user-guide/3_8/cisco-secure-workload-user-guide-on-prem-v38.html) User Guide, Release 3.8』の「**Secure Workload Smart License Registration—CSSM Portal**」セクションを参照してください。
- スマートアカウントをお持ちでない場合は、アカウントを作成して Cisco Secure Workload クラスタを登録し、ライセンスを購入してください。

スマートアカウントを作成するには、以下を参照してください。

- [スマートアカウントの作成方法](https://www.cisco.com/c/en/us/support/docs/licensing/common-licensing-issues/how-to/lic217552-how-to-create-a-smart-account.html)
- [スマートアカウントの作成方法](https://community.cisco.com/t5/smart-licensing-enterprise-agreements-saas-videos/create-a-customer-smart-account/ba-p/4398370) ビデオ

スマートアカウントを持っていることが必須です。スマートアカウントを作成したら、 Cisco Secure Workload クラスタを CSSM に登録する必要があります。詳細については、 『Secure [Workload](https://www.cisco.com/c/en/us/td/docs/security/workload_security/secure_workload/user-guide/3_8/cisco-secure-workload-user-guide-on-prem-v38.html) User Guide, Release 3.8』の「**Secure Workload Smart License Registration—CSSM Portal**」セクションを参照してください。

• アクティブなサブスクリプションを持っているが、スマートアカウントでライセンスを表 示できない場合、またはスマートアカウントと同期しているライセンスの使用状況が表示 されない場合は、アクティブな契約情報を含む詳細とともに TAC [ケース](https://mycase.cloudapps.cisco.com/case?swl)を作成します。 これは、スマートライセンスチームが解決策を提供するのに役立ちます。

• アクティブなサブスクリプションに、TA ベース ソフトウェア ライセンス 1K サーバーま たは 100 サーバー (C1-TA-BASE-1K-K9 または C1-TA-BASE100-K9) および適用アドオン (C1-TA-ENF-1K-K9、C1-TA-ENF100-K9)を購入したことが記載されている場合、基本ラ イセンスは、残りの契約期間の追加費用なしで、同等の数のワークロードライセンス (C1-TA-CWP-K9)に置き換えられます。C1-TA-BASE-1K-K9、C1-TA-BASE1000-K9、 C1-TA-ENF-1K-K9、および C1-TA-ENF100-K9 ライセンスはサポートが終了しています。 ワークロードライセンスは、既存の基本ライセンスと適用ライセンスよりも強化された機 能を提供します。更新時に、ワークロードライセンスを更新する必要があることに注意し てください。

## 関連資料

Cisco Secure Workload のマニュアルは次の Web サイトからアクセスできます。

- Cisco Secure Workload [プラットフォームのデータシート](http://www.cisco.com/c/en/us/products/collateral/data-center-analytics/tetration-analytics/datasheet-c78-737256.html)
- Cisco Secure Workload [のドキュメント](https://www.cisco.com/c/en/us/support/security/tetration/series.html#~tab-documents)

表 **<sup>1</sup> :** インストールマニュアル

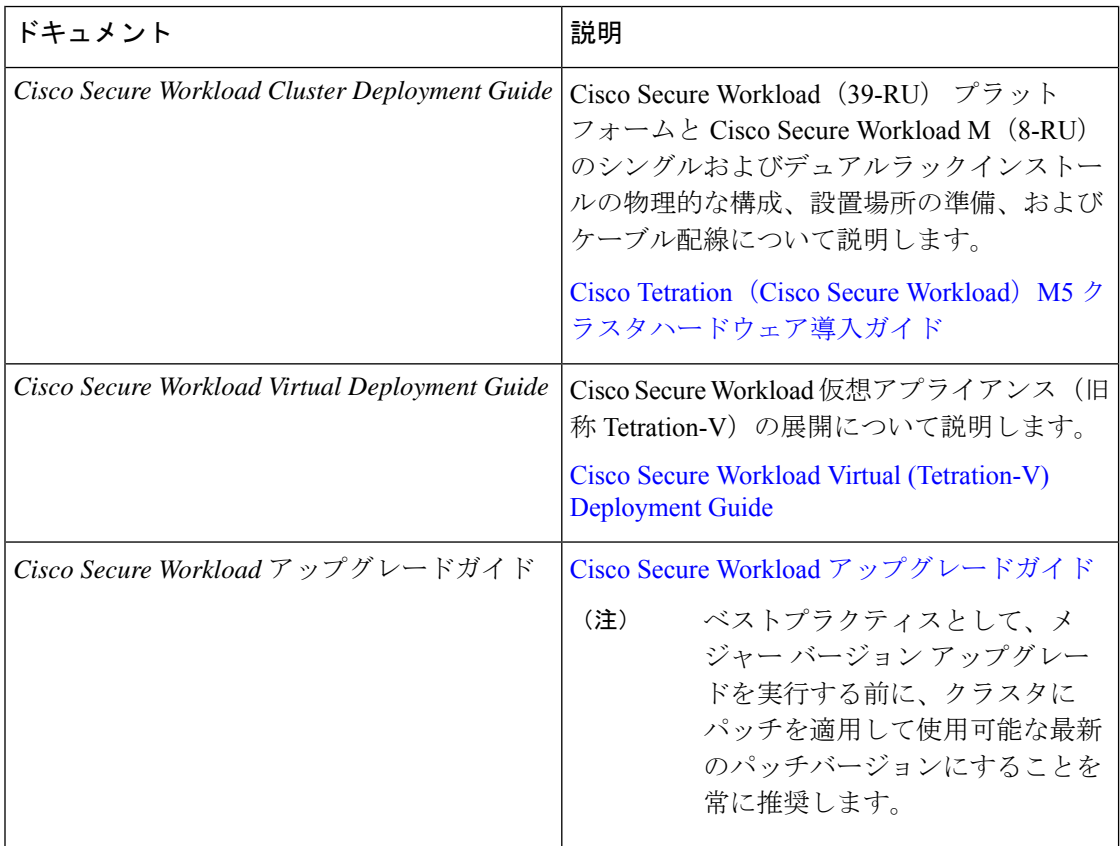

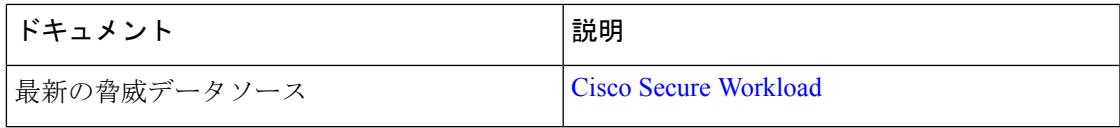

### シスコへのお問い合わせ

上記のオンライン リソースでは問題を解決できない場合は、Cisco TAC にお問い合わせくださ い。

- Cisco TAC の電子メール アドレス: [tac@cisco.com](mailto:tac@cisco.com)
- Cisco TAC の電話番号(北米): 1.408.526.7209 または 1.800.553.2447
- Cisco TAC の連絡先(世界全域): Cisco [Worldwide](https://www.cisco.com/c/en/us/support/web/tsd-cisco-worldwide-contacts.html) Support の連絡先

翻訳について

このドキュメントは、米国シスコ発行ドキュメントの参考和訳です。リンク情報につきましては 、日本語版掲載時点で、英語版にアップデートがあり、リンク先のページが移動/変更されている 場合がありますことをご了承ください。あくまでも参考和訳となりますので、正式な内容につい ては米国サイトのドキュメントを参照ください。